#### **Indienen aanvragen**

Via Youforce heb je de mogelijkheid om via de voor jou opengestelde support tegel aanvragen in te dienen. Je vindt de tegel op je startscherm in Youforce.

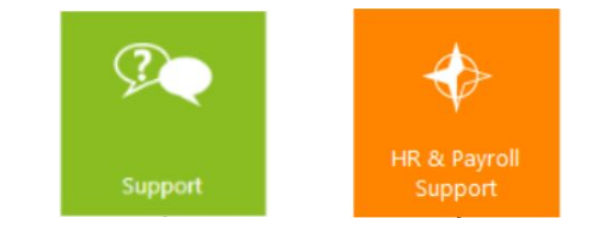

**SVISMA** 

YouServe

In het volgende scherm kun je aanvragen indienen, afgehandelde aanvragen bekijken en kennisartikelen bekijken.

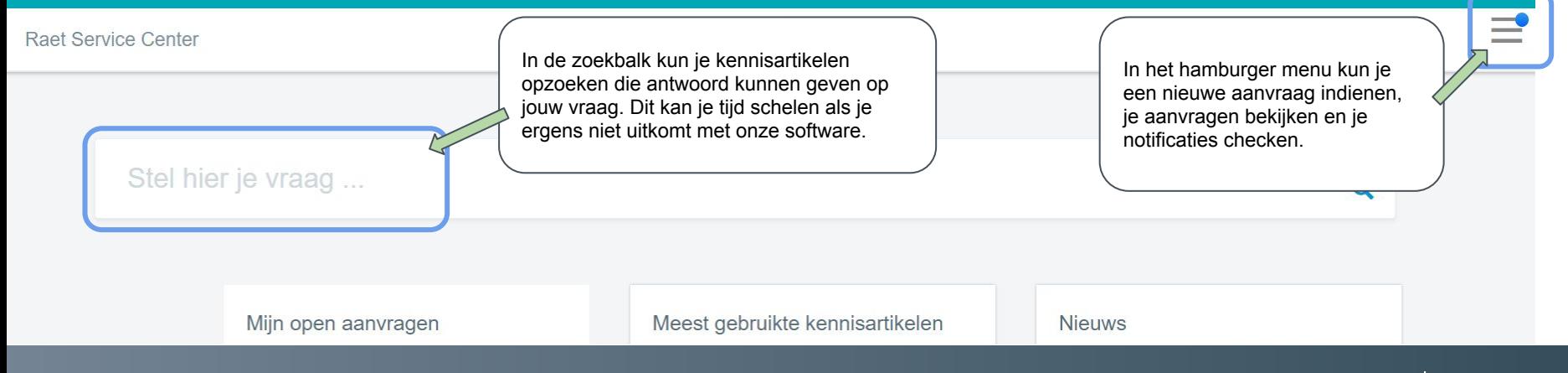

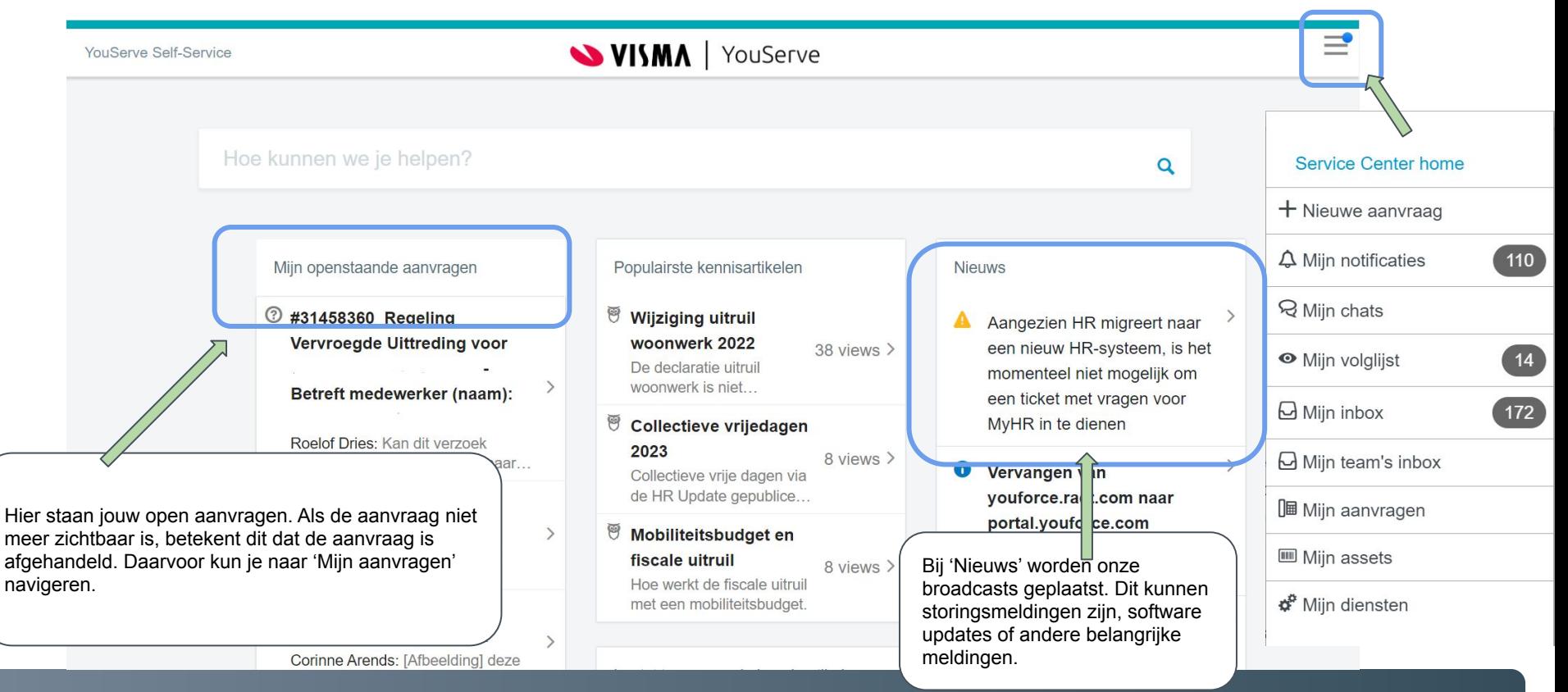

**SVISMA** 

YouServe

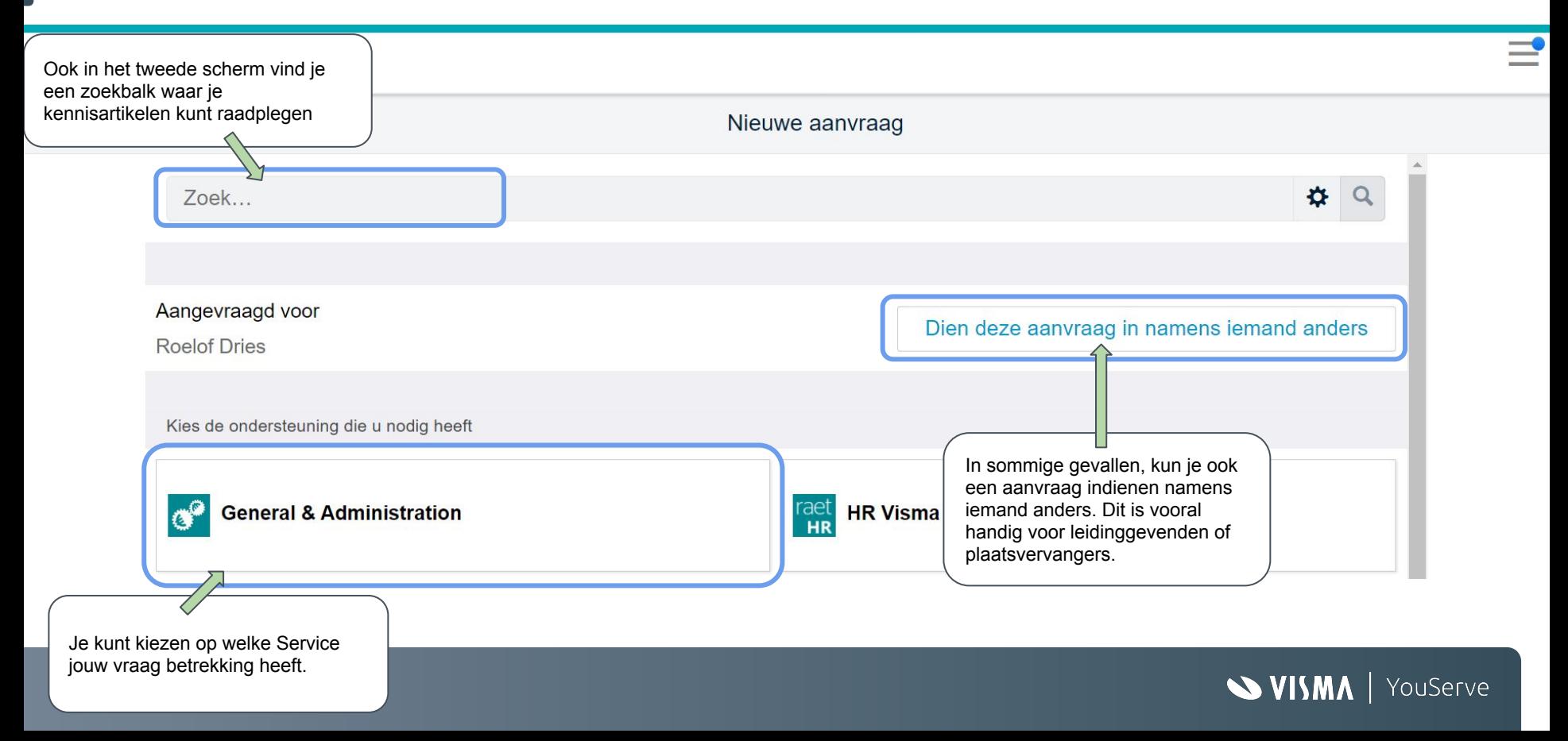

### **Documentatie**

Om onze klanten zo goed mogelijk te kunnen helpen, hebben we ook **kennisartikelen** beschikbaar gesteld om vragen op voorhand te beantwoorden.

In deze kennisartikelen kun je antwoorden vinden op veel voorkomende vragen. Typ een kernwoord in de zoekbalk en je vindt meer informatie over het onderwerp:

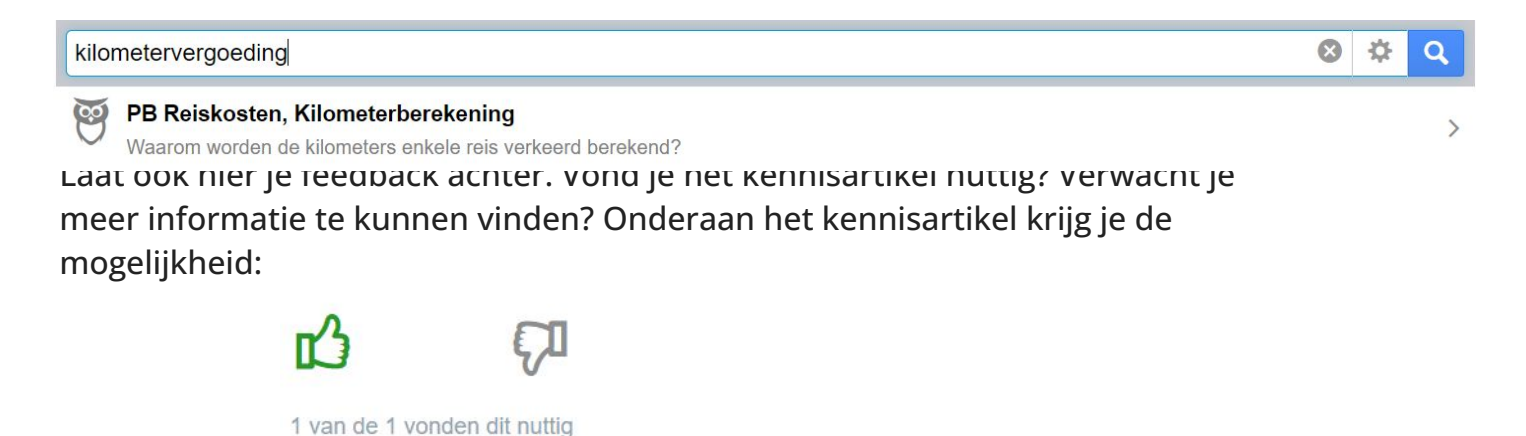

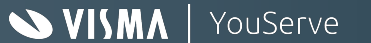

### **Welke aanvragen kun je indienen?**

In 4Me zijn verschillende categorieën aanvragen ingericht. In de nieuwe Youserve omgeving zullen we drie categorieën onderscheiden: **Ik heb een vraag**, **ik wil een probleem melden** en **ik heb een wijzigingsverzoek**.

Deze categorieën betekenen het volgende:

**Ik heb een vraag:** Iedereen met een account in 4Me mag een vraag indienen. Medewerkers kunnen een vraag indienen võor zichzelf. Managers en professionals kunnen een vraag indienen voor iemand anders. Een vraag is voorzien van de volgende elementen:

- Bij **Onderwerp** wordt een korte beschrijving van de vraag vermeld
- Het veld **Medewerker (naam)** wordt gevuld als dit verzoek voor iemand anders ingediend wordt
- **Medewerker (personeelsnummer)** wordt gevuld als dit verzoek voor iemand anders ingediend wordt
- Bij **Notitie** kun je meer specificaties aangeven

**Ik wil een probleem melden:** Een probleem is een verstoring in het werkproces. Als een functionaliteit niet werkt volgens verwachting, kun je een probleem melden. Een probleem aanvraag bevat de volgende elementen:

- Bij **impact op uw organisatie** moet gekozen worden voor hoog, medium of laag
- Bij **ik doe**, **ik zie** en **ik verwacht** wordt een omschrijving van het probleem vermeld
- Een toelichting wat dit incident voor het werkproces betekent met relevante bijlage(n)

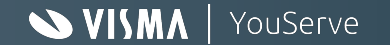

#### **Welke aanvragen kun je indienen?**

**Ik heb een wijzigingsverzoek:** Dit formulier wordt gebruikt voor het indienen en beschrijven van een noodzakelijke of gewenste wijziging in de dienstverlening, het proces of in systemen. Alleen geautoriseerde personen hebben de optie om een wijzigingsverzoek in te dienen. Een wijzigingsverzoek bevat de volgende elementen:

**Beschrijving van het Change verzoek** (Blauwe velden zijn verplichte velden)

- Bij het veld **Omschrijf hier de change** is het doel of probleem beschreven
- De **Gewenste ingangsdatum** moet in de toekomst liggen
- Bij het veld **Prioriteit klant** is gekozen uit 1 van de 3 opties: Low, Medium of High
- Bij het veld **Impact** is gekozen voor 1 van de 3 opties: Populatie < 20% low, Populatie 20-80% medium of > 80% high
- Bij het veld **Urgency** is gekozen voor 1 van de 4 opties: Audit, Beleid, Wens of Wettelijk verplicht
- Vermeld het antwoord op de vraag: **Op welk bedrijfsonderdeel, dochter(s), BV(s) is de change van toepassing?**

Bij de volgende vragen vermeld je als indiener van de change de antwoorden: **Voor welke cao's/loonlijnen is de change van toepassing? Voor welke soorten medewerkers (doelgroep) is de change van toepassing? Wat is de impact als de wijziging niet wordt geïmplementeerd?** Wat is de impact als de wijziging niet wordt geïmplementeerd?<br>Is er een afhankelijkheid met andere changes?

**Overige informatie (alleen aangeven als dit van toepassing is)**  Bij de volgende vragen vermeld de indiener van de change de antwoorden: **Heeft de change invloed op rapportages of rapportages Op welke HR systemen en of interfaces heeft de change invloed? Heeft de change invloed op de buitenlanden?** 

Alleen ingevulde velden worden zichtbaar na indienen ticket

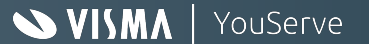

#### **Ik doe, ik zie, ik verwacht**

Om storingen en foutmeldingen zo goed en snel mogelijk op te lossen, hebben we heel specifieke informatie nodig. Aangezien de oorzaak aan autorisaties, instellingen van de module, inrichting of zelfs instellingen van de laptop kan liggen, vragen we om zoveel mogelijk relevante informatie te leveren. Als wij het probleem niet kunnen reproduceren, kunnen we geen support leveren.

Vermeld daarom zoveel mogelijk relevante informatie in je aanvraag: personeelsnummers, schermprints, rapporten, etc.

Je kunt schermprints als bijlage toevoegen, maar ook plakken in je notitie! Als je aanvraag is ingediend, kun je op de afbeelding klikken, en wordt deze uitvergroot.

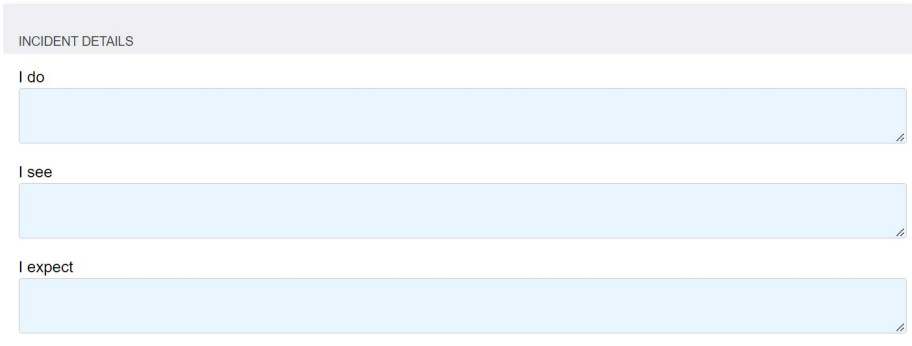

#### **Notitie**

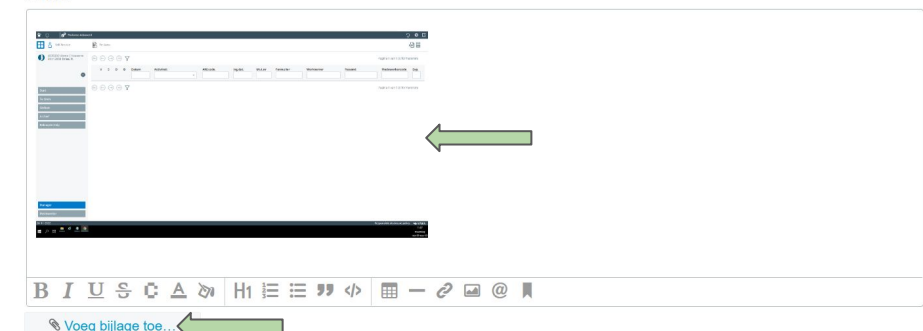

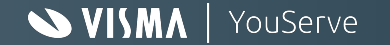